#### **BAB IV**

#### **HASIL PENELITIAN DAN PEMBAHASAN**

#### **4.1 Hasil Penelitian**

Setelah melalui analisa dan perancangan, maka tahapan berikutnya adalah pembuatan kode program. Tatap muka dari aplikasi ini adalah sebagai berikut.

#### **4.2 Pembahasan**

#### **4.2.1 Penggunaan Perangkat Lunak**

#### **4.2.1.1 Perangkat Lunak User**

#### **a. Halaman** *Splash Screen*

Pada saat aplikasi telah terinstal dan terpasang pada smartphone penggunamaka akan muncul halaman splash screen sebagai launcher tampilan pertama dari Aplikasi Beternak Burung Murai. Hasil dari tampilan halaman splash screen terlihat di gambar 4.1.

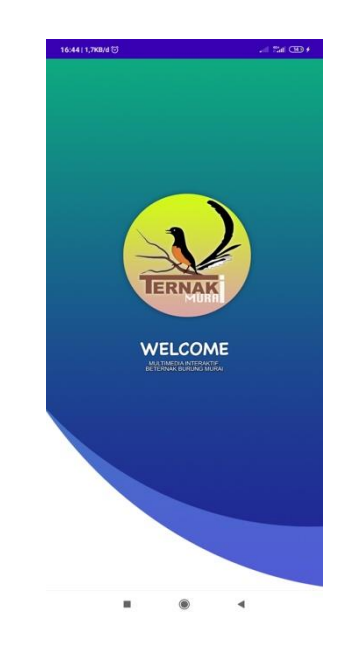

**Gambar 4.1** Tampilan Halaman *Splash Screen.*

#### **b. Halaman Menu**

Berikut merupakan tampilan halaman Menu dari Aplikasi Aplikasi Beternak Burung Murai yang dapat di lihat pada gambar 4.2.

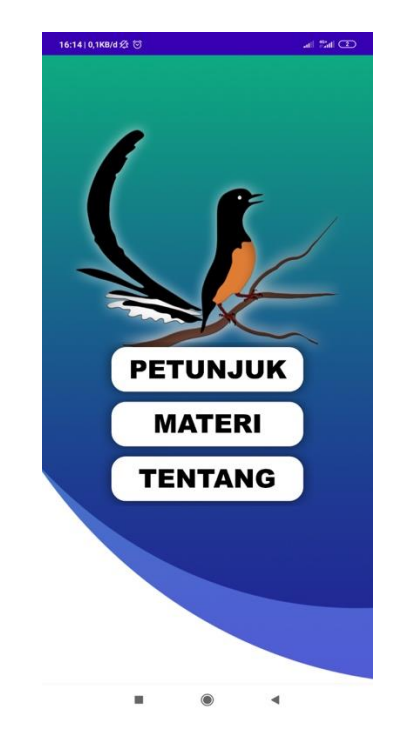

**Gambar 4.2** Tampilan Halaman Menu.

## **a. Halaman Petunjuk**

Berikut merupakan tampilan halaman daftar dari Aplikasi Beternak Burung Murai yang dapat dilihat pada gambar 4.3.

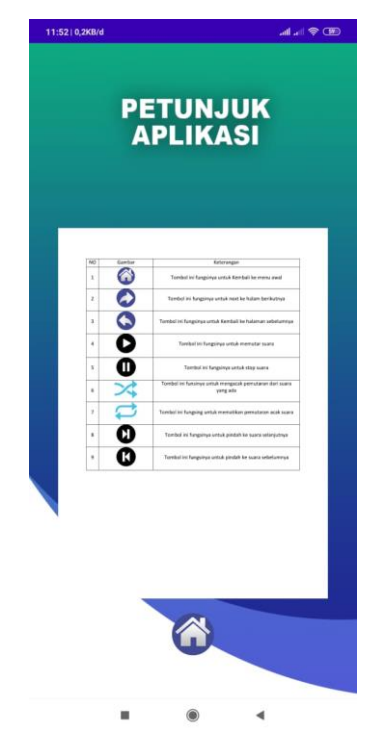

**Gambar 4.3** Tampilan Halaman Petunjuk.

#### **b. Halaman Tentang**

Berikut merupakan tampilan halaman tentang aplikasi dari Aplikasi Beternak Burung Murai yang dapat dilihat pada gambar 4.4.

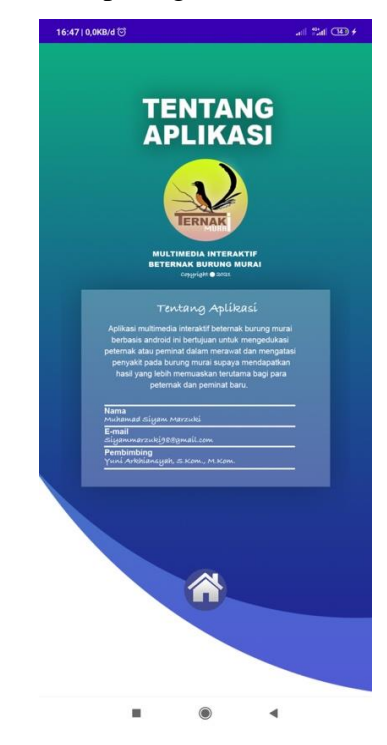

**Gambar 4.4** Tampilan Halaman Teentang Aplikasi.

## **c. Halaman Materi**

Berikut merupakan tampilan dari halaman materi yang dapat dilihat pada gambar 4.5.

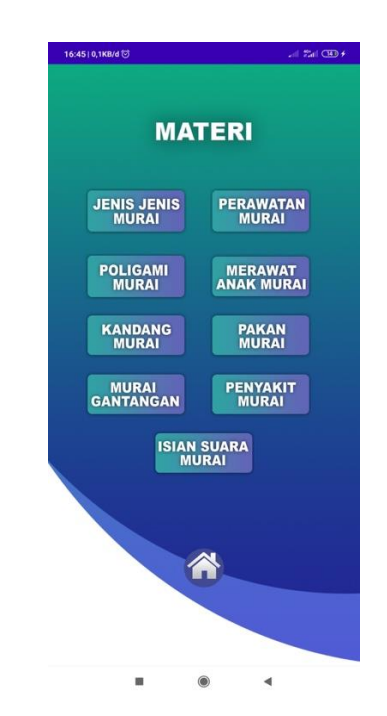

**Gambar 4.5** Tampilan Halaman Materi.

## *d.* **Halaman Jenis – Jenis Burung Murai**

Berikut merupakan tampilan materi jenis – jenis burung murai yang dapat dilihat pada gambar 4.6.

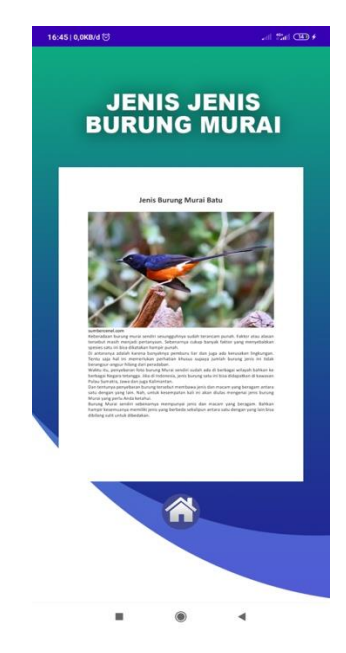

**Gambar 4.6** Tampilan Halaman Jenis – Jenis Burung Murai.

#### **g. Halaman Perawatan Burung Murai**

Berikut merupakan tampilan halaman perawatan burung murai yang dapat di lihat pada gambar 4.7.

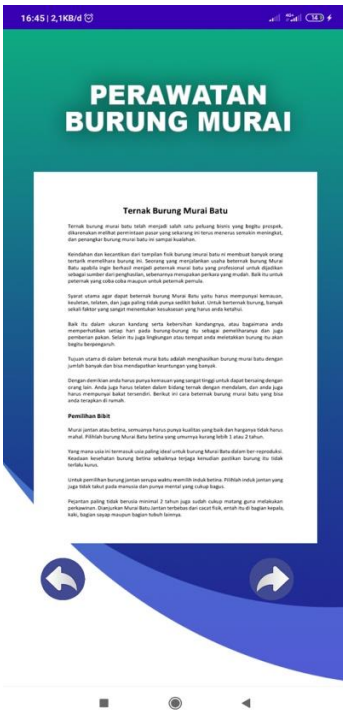

**Gambar 4.7** Tampilan Halaman Perawatan Burung Murai.

## **h. Halaman Video Perawatan Burung Murai**

Berikut merupakan tampilan halaman video perawatan burung murai yang dapat di lihat pada gambar 4.8.

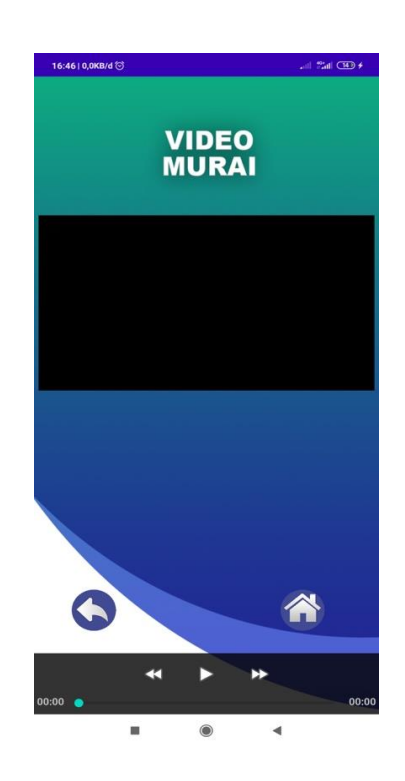

**Gambar 4.8** Tampilan Halaman Video Perawatan Burung Murai.

## **i. Halaman Cara Poligami Burung Murai**

Berikut merupakan tampilan materi cara poligami burung murai yang dapat di lihat pada gambar 4.9.

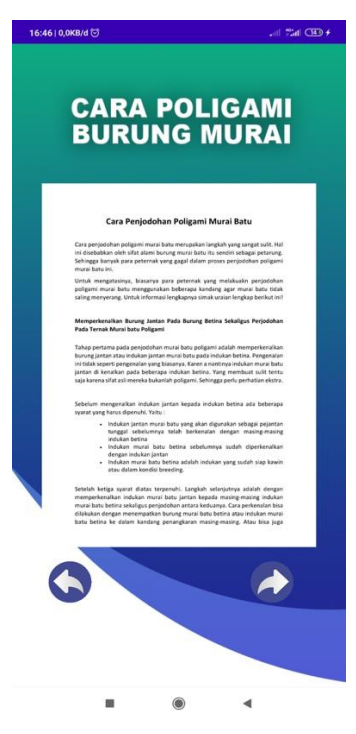

**Gambar 4.9** Tampilan Cara Poligami Murai.

### **j. Halaman Video Cara Poligami Burung Murai**

Berikut merupakan tampilan halaman video cara poligami burung murai yang dapat di lihat pada gambar 4.10.

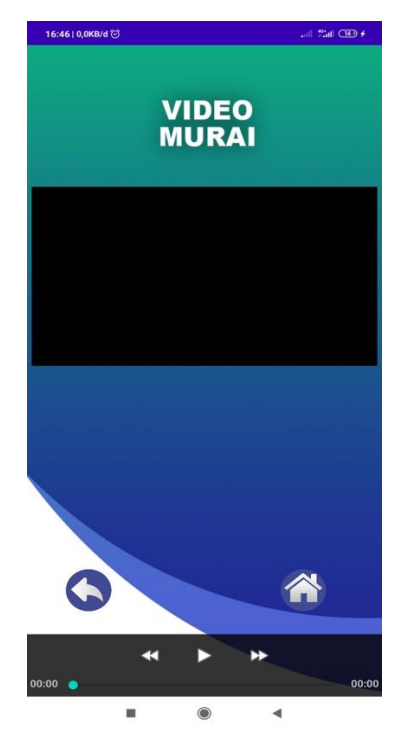

**Gambar 4.10** Tampilan Video Cara Poligami Burung Murai.

## **k. Halaman Materi Cara Merawat Anakan Murai**

Berikut merupakan tampilan materi cara merawat anakan murai yang dapat di lihat pada gambar 4.11.

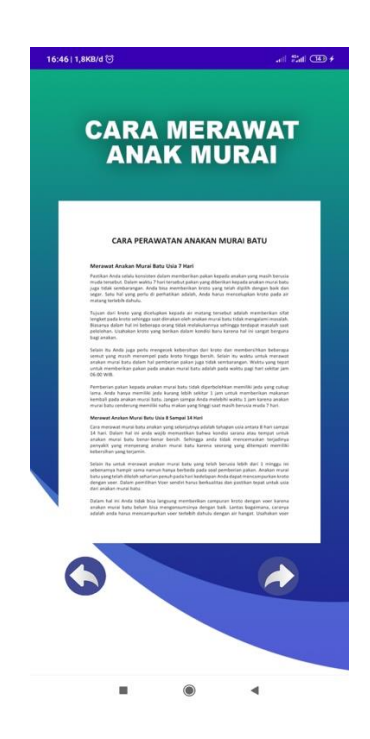

**Gambar 4.11** Tampilan Cara Merawat Anakan Murai

## **l. Halaman Video Cara Merawat Anakan Murai**

Berikut merupakan tampilan video cara merawat anakan murai yang dapat di lihat pada gambar 4.12.

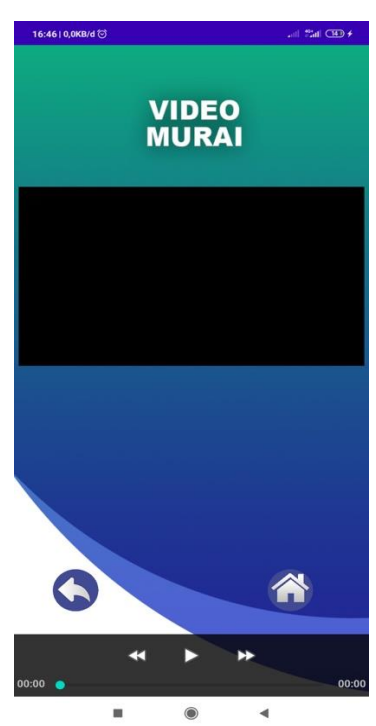

**Gambar 4.12** Tampilan Video Cara Merawat Anakan Murai.

### **m. Halaman Materi Kandang Burung Murai**

Berikut merupakan tampilan materi kendang burung murai yang dapat di lihat pada gambar 4.13.

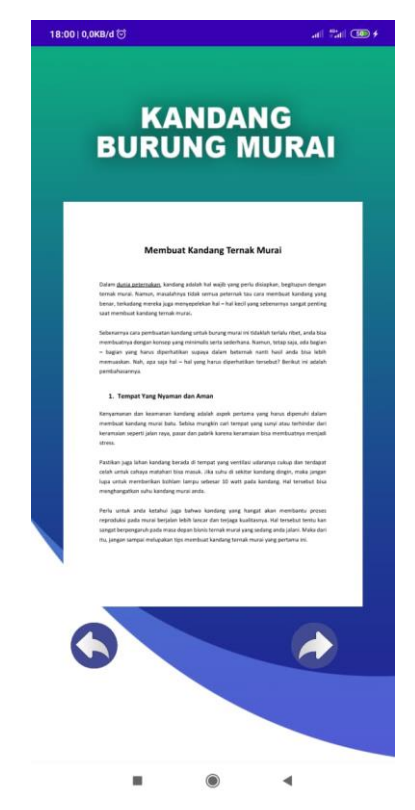

**Gambar 4.13** Tampilan Materi Kandang Burung Murai.

### **n. Halaman Video Kandang Burung Murai**

Berikut merupakan tampilan halaman mengerjakan Lembar Kerja Siswa yang dapat di lihat pada gambar 4.14.

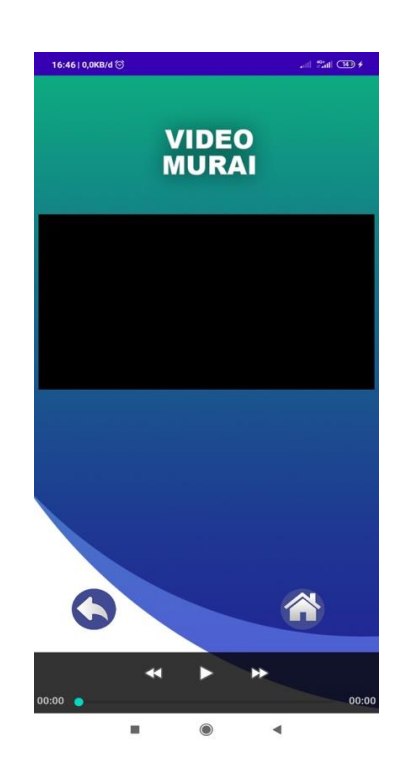

**Gambar 4.14** Tampilan Video Kandang Burung Murai.

## **o. Halaman Materi Pakan Burung Murai**

Berikut merupakan tampilan materi pakan burung murai yang dapat di lihat pada gambar 4.15.

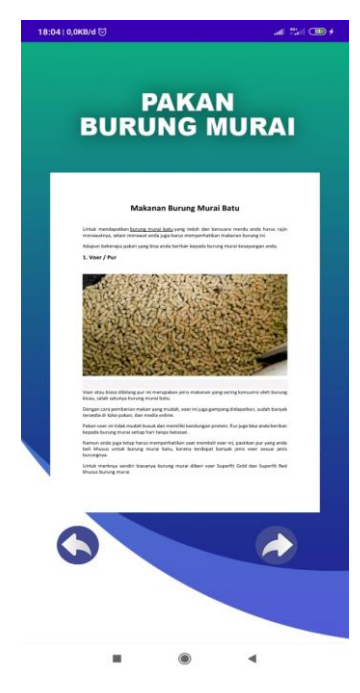

**Gambar 4.15** Tampilan Materi Pakan Burung Murai.

## **p. Halaman Video Pakan Burung Murai**

Berikut merupakan tampilan halaman video pakan burung murai yang dapat di lihat pada gambar 4.16.

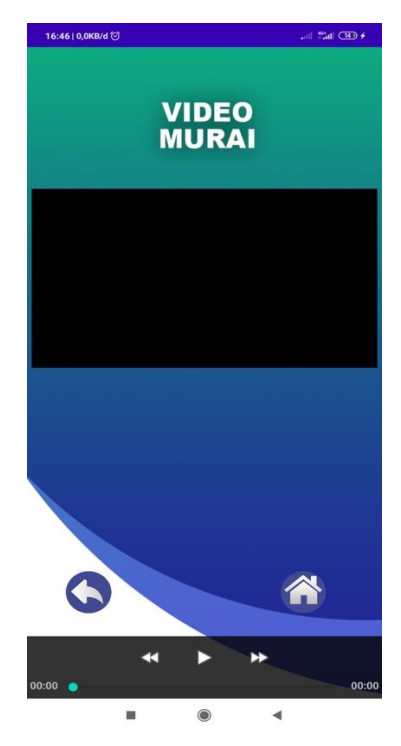

**Gambar 4.16** Tampilan Video Pakan Burung Murai.

#### **q. Halaman Materi Cara Melatih Murai Gantangan**

Berikut merupakan tampilan materi cara melatih murai gantangan yang dapat di lihat pada gambar 4.17.

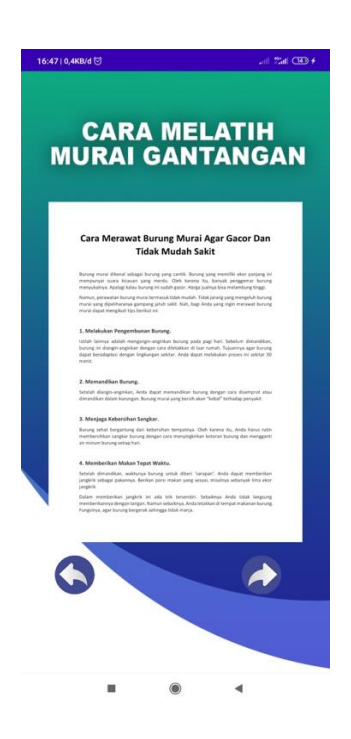

**Gambar 4.17** Tampilan Materi Cara Melatih Murai Gantangan.

## **r. Halaman Materi Jenis Penyakit Dan Cara Menangani**

Berikut merupakan tampilan materi jenis penyakit dan cara menangani yang dapat di lihat pada gambar 4.18.

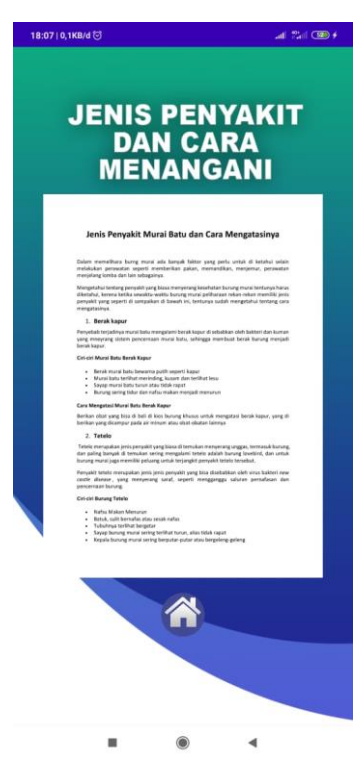

**Gambar 4.18** Tampilan Materi Jenis Penyakit Dan Cara Menangani.

### **s. Halaman Materi Jenis Burung Isian Murai**

Berikut merupakan tampilan materi jenis burung isian murai yang dapat di lihat pada gambar 4.19.

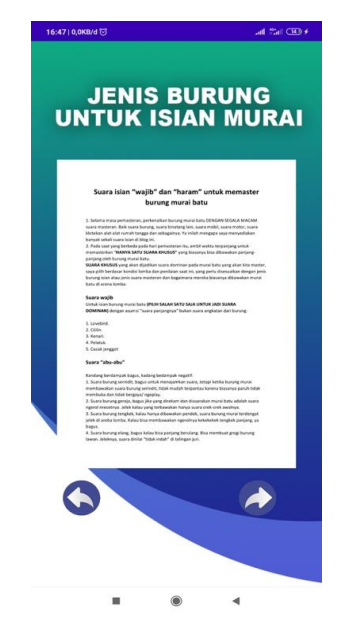

**Gambar 4.19** Tampilan Materi Jenis Burung Isian Murai.

## **t. Halaman Play Suara Isian Burung Murai**

Berikut merupakan tampilan play suara isian burung murai yang dapat di lihat pada gambar 4.20.

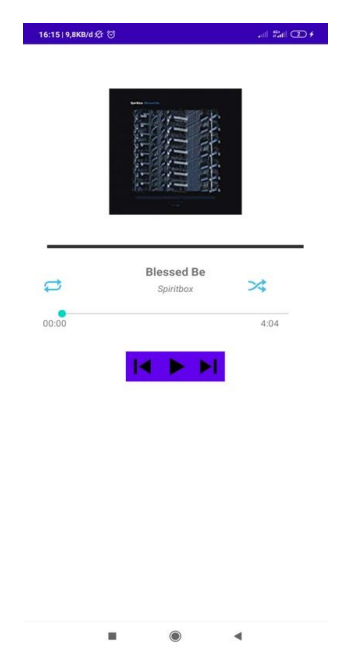

**Gambar 4.20** Tampilan Play Suara Isian Burung Murai.

#### **4.3 Pengujian Sistem Perangkat Lunak**

Proses pengujian sistem perangkat lunak dilakukan dengan menggunakan metode Metode *Black-Box Testing,* yang merupakan salah satu cara pengujian perangkat lunak yang mengutamakan pengujian terhadap kebutuhan fungsi dari suatu program dengan menemukan kesalahan fungsi pada perangkat lunak tersebut. Dalam tahap pengujian aplikasi ini dilakakukan pada berberapa perangkat *mobile* dengan spesifikasi yang berbeda-beda.

#### **4.3.1 Pengujian Instalasi**

Pengujian instalasi dilakukan apakah aplikasi yang telah dibuild dapat berjalan diatas sistem operasi Android. Hasil dari pengujian instalasi dapat dilihat pada tabel 4.1

| No.          | <b>Brand</b> | Spesifikasi      | <b>Hasil Pengujian</b>                                                           | Keterangan      |
|--------------|--------------|------------------|----------------------------------------------------------------------------------|-----------------|
| $\mathbf{1}$ | Redmi        | Ram 2 GB         | 19:17 <sup><sup>©</sup></sup><br><b>のいきの</b><br><b>Ternak Murai</b><br>$\bullet$ |                 |
|              | 6a           | Android Oreo 8.1 |                                                                                  |                 |
|              |              | Quad-core max    |                                                                                  |                 |
|              |              | $2.00$ ghz       |                                                                                  |                 |
|              |              |                  |                                                                                  | <b>BERHASIL</b> |
|              |              |                  |                                                                                  |                 |
|              |              | Display 5.4 inch | Apl terpasang.                                                                   |                 |
|              |              |                  |                                                                                  |                 |
|              |              |                  |                                                                                  |                 |
|              |              |                  |                                                                                  |                 |
|              |              |                  | SELESAI BUKA                                                                     |                 |
|              |              |                  |                                                                                  |                 |
|              |              |                  |                                                                                  |                 |
|              |              |                  |                                                                                  |                 |
|              |              |                  |                                                                                  |                 |
|              |              |                  |                                                                                  |                 |
|              |              |                  |                                                                                  |                 |

**Tabel 4.1** pengujian instalasi

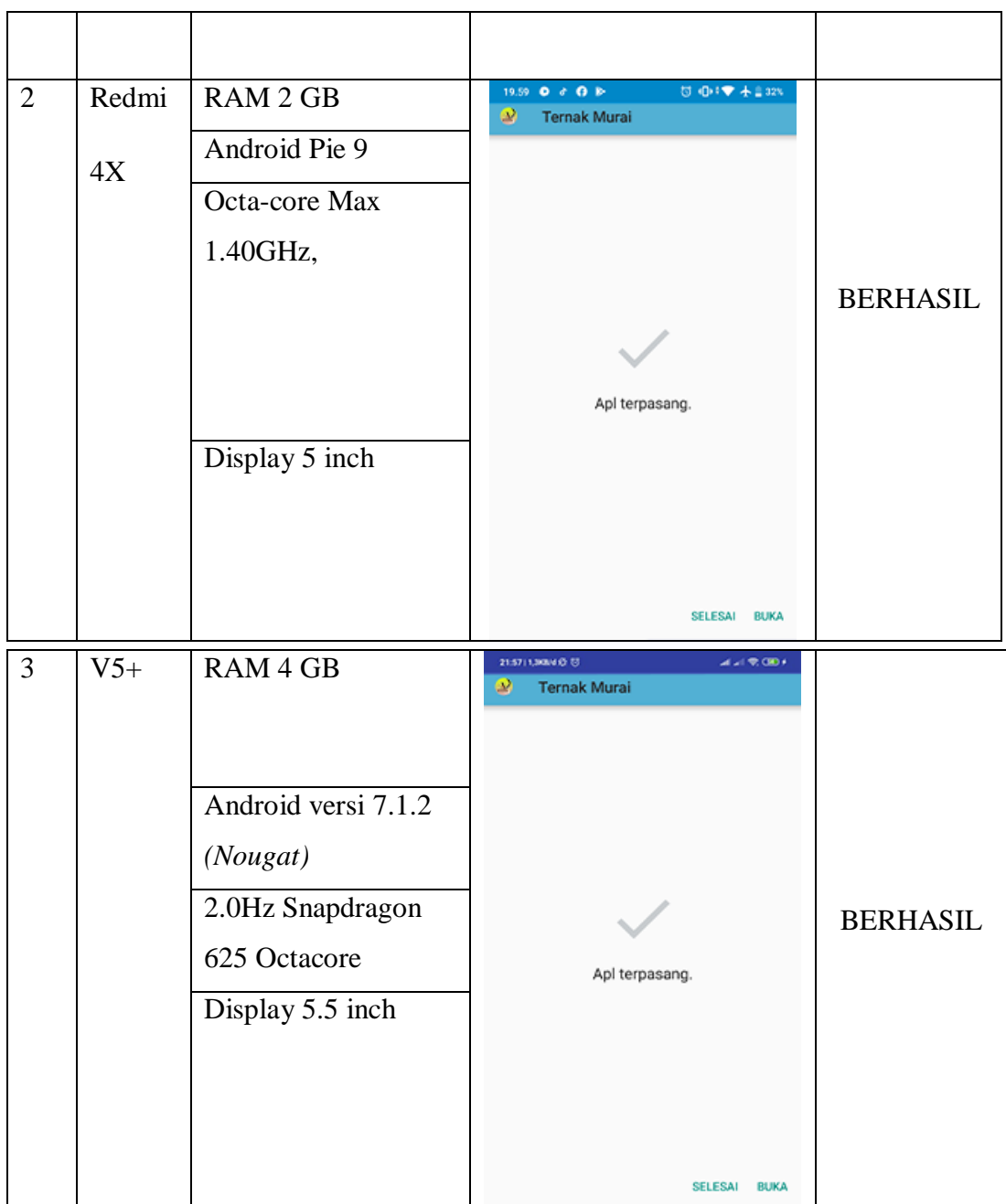

## **4.3.2 Pengujian Penggunaan**

Pada tahapan pengujian penggunaan, akan dilakukan pengujian dibeberapa smartphone dengan cara sebagai berikut:

Hasil dari pengujian dapat dilihat pada tabel 4.2

| <b>Brand</b> | Spesifikasi                                | <b>Hasil Pengujian</b>                                                     | Keterangan      |
|--------------|--------------------------------------------|----------------------------------------------------------------------------|-----------------|
| Redmi        | Ram 2 GB                                   |                                                                            |                 |
| 6a           | Android Oreo 8.1                           | 19:17 O<br>U .24 % OB                                                      |                 |
|              | Quad-core max                              |                                                                            |                 |
|              | $2.00$ ghz                                 |                                                                            | <b>BERHASIL</b> |
|              | Display 5.4 inch                           | <b>WELCOME</b><br><b>MULTIMEERA INTERNATIF</b><br>Listen valitameerikundud |                 |
| Redmi        | RAM 2 GB                                   |                                                                            |                 |
| 4X           | Android Pie 9<br>Octa-core Max<br>1.40GHz, | 19.59 O d O B<br>日 中1章 未202%                                               | <b>BERHASIL</b> |
|              | Display 5 inch                             | <b>WELCOME</b><br><b>UGLENDEN WEINERT</b>                                  |                 |
|              |                                            |                                                                            |                 |

**Tabel 4.2** Pengujian Pada Halaman Splashscreen

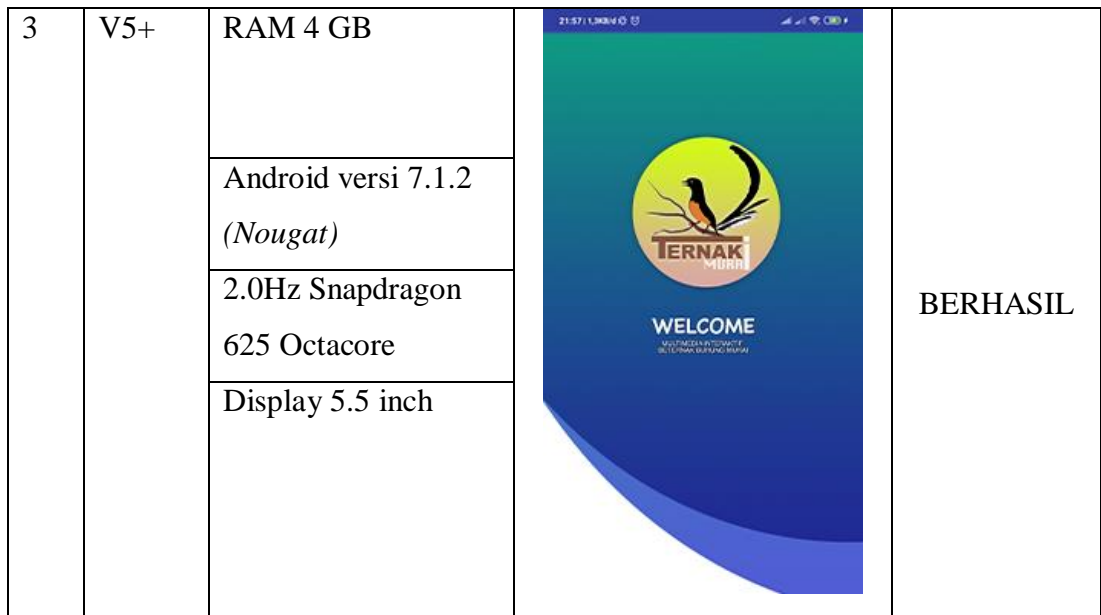

# **4.3.3 Pengujian Antarmuka**

Pengujian antarmuka *perangkat lunak* dapat dilihat pada tabel 4.3

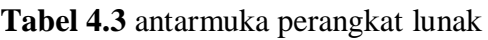

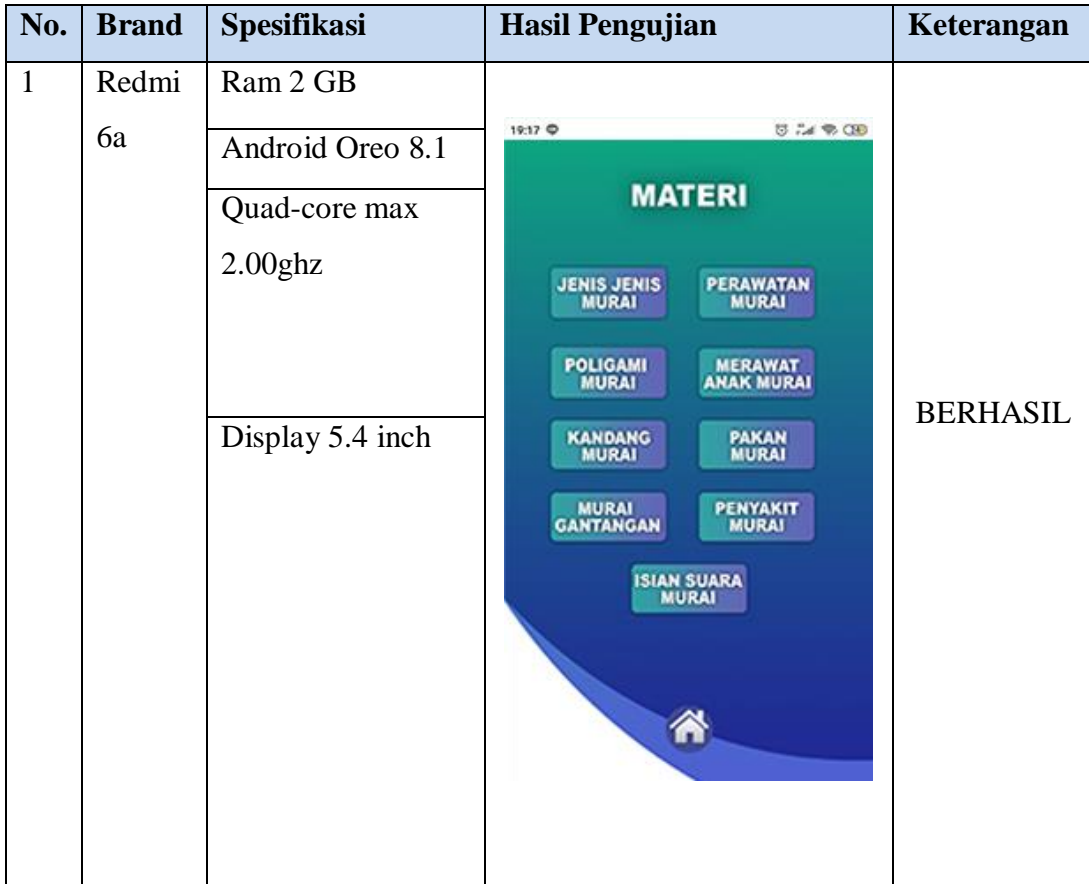

Lanjutan Tabel 4.3

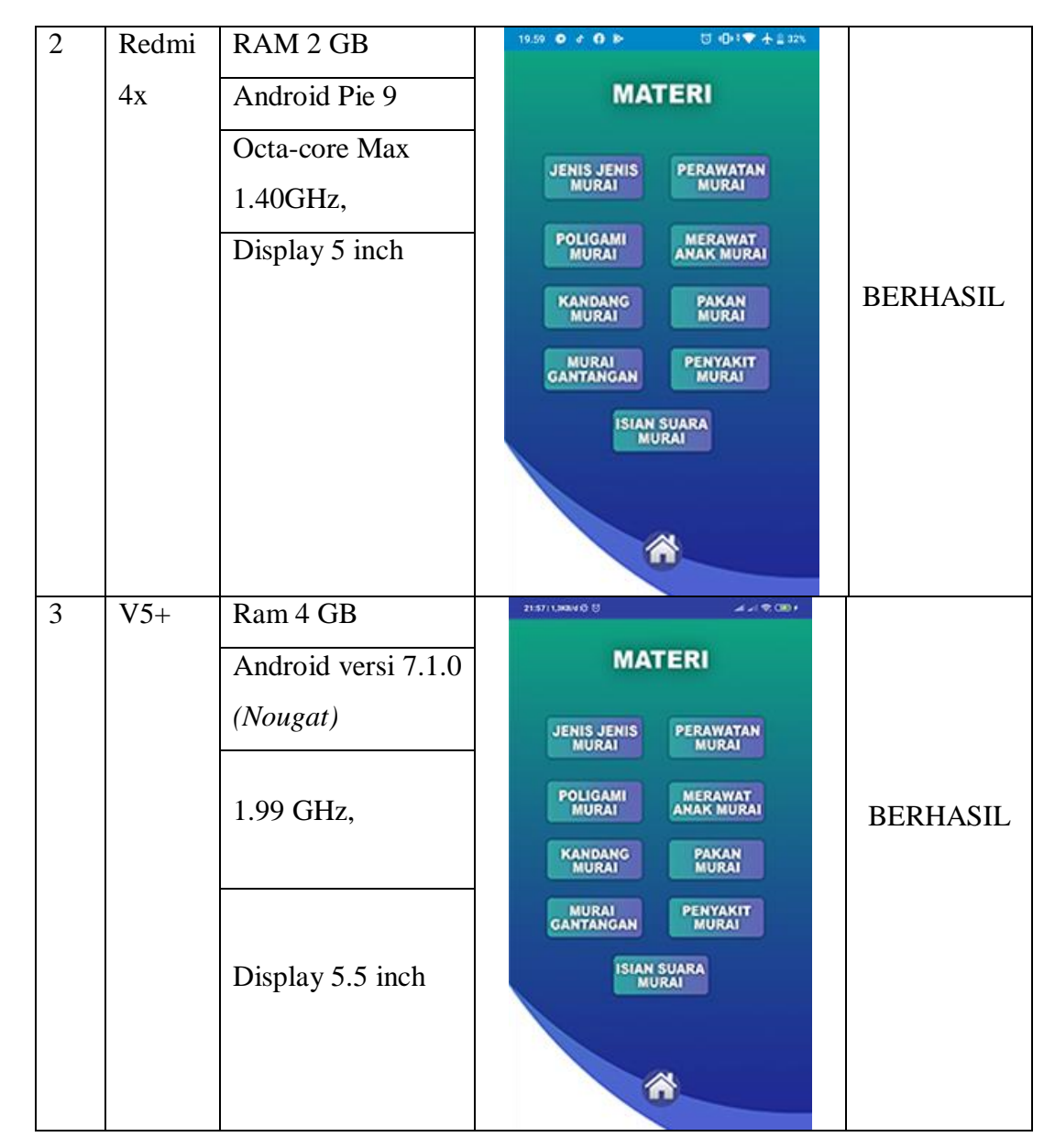

## **4.3.4 Pengujian Sistem Operasi Minimum**

Pengujian ini dilakukan untuk mengetahui dapat atau tidaknya jika aplikasi diinstall di perangkat *smartphone* yang memiliki sistem operasi Android *platform* dibawah minimum. Hasil pengujian dapat dilihat pada tabel 4.4

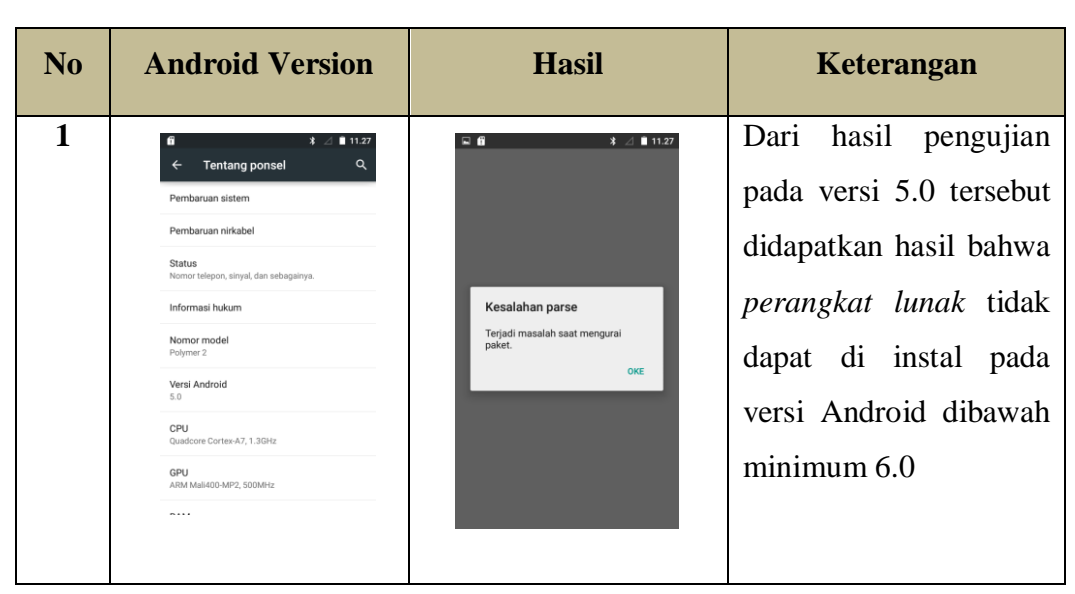

**Tabel 4.4** pengujian sistem operasi di bawah minimum

#### **4.4 Kelebihan dan Kekurangan Perangkat Lunak**

#### **4.4.1 Kelebihan dari Perangkat Lunak ini adalah sebagai berikut:**

- a. Pada perangkat lunak yang berbentuk aplikasi ini dapat diinstal pada *smartphone* merek apapun yang sudah berbasis Android versi 6.0 keatas.
- b. Aplikasi ini dapat menjadi alternatif untuk media pembelajaran beternak burung murai.
- c. Terdapat materi dan video tutorial beternak burung murai.
- d. Aplikasi ini dapat di akses secara ofline tanpa menggunakan jaringan internet.

#### **4.4.2 Kelemahan dari Perangkat Lunak ini adalah sebagai berikut:**

- a. Size dari aplikasi ini cukup besar dikarenakan terdapat video, audio masteran dan materi secara ofline.
- b. Memerlukan ruang yang yang cukup besar pada memori smartphon.
- c. Tidak adanya updet informasi terbaru tentang beternak burung murai.